# Bedienungsanleitung

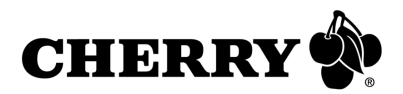

# SPOS-Tastaturen

# G86-6x4xx

# 1 Vorteile der Tastaturen

- Äußerst kompakt, nur 360 mm breit
- Standard-Tastenabstand, 19 mm
- Staub- und wasserfestes Tastenfeld nach IP54
- Vollständig programmierbar durch die Software **CHERRY Tools**
- Flexible Anpassung des Layouts durch austauschbare und beschriftbare Tasten
- Integrierter Speicher
- Umlaufende Kante zum Einbau in einen Ausschnitt
- Ansteckbare Aufstellfüße

# 2 Tastatur an den PC anschließen

 Stecken Sie die Tastatur am USB-Anschluss des PCs an.

# 3 Montage der Aufstellfüße

Zur Montage und Demontage der beiliegenden Aufstellfüße benötigen Sie kein Werkzeug.

 Stecken Sie die beiliegenden Aufstellfüße in die Öffnungen an der Tastaturunterseite.

# 4 Wechsel der Tasten

Sie können alle in Reihen und Spalten angeordneten Tasten mit beschriftbaren 1x1, 1x2 oder 2x2 Tasten austauschen oder durch Blindtasten abdecken. Diese sind inkl. der Beschriftungsblättchen als Accessory-Kit lieferbar.

- 1 Stecken Sie den beiliegenden Tastenabzieher so auf die Taste, bis er links und rechts unter der Taste einrastet.
- 2 **Vorsicht!** Die Tasten sind an der Führung leicht gefettet.

Ziehen Sie die Taste nach oben aus der Führung.

- 3 Fetten Sie die neue Taste leicht, wie auf dem Accessory-Kit angegeben.
- 4 Drücken Sie die neue Taste in die Führung.

#### 5 Installation der Software **CHERRY Tools**

Sie können die Tastatur virtuell und/oder physikalisch konfigurieren.

Bei der virtuellen Programmierung wird die Konfiguration in einer Datei gespeichert. Bei der physikalischen Programmierung wird die Konfiguration in die Tastatur geschrieben. Auch nach dem Abziehen des USB-Steckers bleibt sie in der Tastatur gespeichert.

Die Programmierung ist in der Direkthilfe der Software **CHERRY Tools** beschrieben.

1 Legen Sie die CHERRY-CD in Ihr CD-ROM-Laufwerk.

Die CD-ROM startet automatisch. Die Installation beginnt.

- 2 Wenn die CD-ROM nicht automatisch startet, doppelklicken Sie im Windows-Explorer auf das CD-ROM-Laufwerk und dann auf die Datei **Start.exe**.
- 3 Folgen Sie den Installationsanweisungen auf dem Bildschirm.

#### 6 Tipps

6.1 RSI-Syndrom

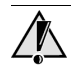

#### **RSI-Syndrom**

RSI steht für "Repetitive Strain Injury" = "Verletzung durch wiederholte Beanspruchung". RSI entsteht durch kleine, sich ständig wiederholende Bewegungen.

Typische Symptome sind Beschwerden in den Fingern oder im Nacken. Weitere Informationen finden Sie unter: **www.cherry.de/deutsch/service/ service\_rsi.htm**

- 1 Richten Sie Ihren Arbeitsplatz ergonomisch ein.
- 2 Positionieren Sie Tastatur und Maus so, dass sich Ihre Oberarme und Handgelenke seitlich vom Körper befinden und ausgestreckt sind.
- 3 Machen Sie mehrere kleine Pausen, ggf. mit Dehnübungen.
- 4 Ändern Sie oft Ihre Körperhaltung.

#### 6.2 Entsorgung

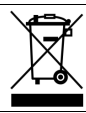

Entsorgen Sie das Altgerät über eine Sammelstelle für elektronischen Abfall oder Ihren Händler.

# 7 Technische Daten

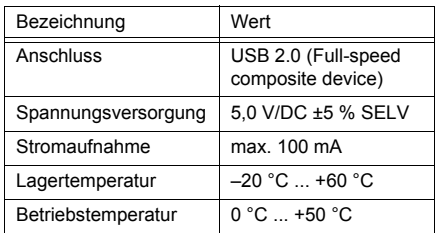

#### 8 Kontakt

ZF Friedrichshafen AG Electronic Systems **Cherrystraße** 91275 Auerbach

www.cherry.de

E-Mail: info@cherry.de

Telefon: Vertrieb: +49 (0) 180 5 243779\* (0180 5 CHERRY\*)

Technischer Support: +49 (0) 180 5 919108\*

(\*14 Cent/Min. aus dem deutschen Festnetz, abweichende Preise für Anrufe aus Mobilfunknetzen möglich.)

Bitte halten Sie bei Anfragen an den Technischen Support folgende Informationen bereit:

- Artikel- und Serien-Nr. des Produkts
- Bezeichnung und Hersteller Ihres Computersystems
- Betriebssystem und ggf. installierte Version eines Service Packs

#### 9 Allgemeiner Anwenderhinweis

CHERRY, eine Marke der ZF Friedrichshafen AG, optimiert seine Produkte ständig im Zuge der Entwicklung von neuen Technologien. Technische Änderungen behalten wir uns deshalb vor. Die Ermittlung der Zuverlässigkeit sowie die Definition von technischen Angaben erfolgen gemäß interner Prüfung, um international anerkannte Vorschriften bzw. Normen zu erfüllen. Davon abweichende Anforderungen können durch gegenseitige Zusammenarbeit erfüllt werden. Unsachgemäße Behandlung, Lagerung und äußere Einflüsse können zu Störungen und Schäden im Einsatz führen.

Wir übernehmen keinerlei Gewährleistung für Mängel, die auf einer anwenderseitigen Veränderung des Produkts beruhen, und haften nicht im Falle unbefugter Veränderungen. Alle Reparaturen müssen durch uns oder eine offiziell berechtigte Person oder Organisation durchgeführt werden.

Etwaige Schadensersatzansprüche gegen die ZF Friedrichshafen AG oder ihre eingesetzten Vertreter – gleich aus welchem Rechtsgrund (einschließlich stressbedingte körperliche Schäden) – sind ausgeschlossen, soweit uns nicht Vorsatz, grobe Fahrlässigkeit oder die Nichtbeachtung zwingender Produkthaftungsbestimmungen treffen oder bei Verletzungen von Leben, Körper oder Gesundheit. Die vorliegende Anleitung ist nur gültig für das mitgelieferte Produkt.

Weitere Informationen darüber sind bei den jeweiligen Distributoren oder direkt über uns erhältlich.

# SPOS keyboards Operating Manual

# G86-6x4xx

- 1 Advantages of these keyboards
- Extremely compact, only 360 mm wide
- Standard key spacing, 19 mm
- Dustproof and waterproof keyboard section to IP54 specifications
- Completely programmable with **CHERRY Tools** software
- Layout can be flexibly adapted with replaceable and relegendable keys
- Integrated memory
- Circumferential rim for mounting into a cut-out
- Pluggable keyboard feet

# 2 Connecting keyboard

 $\triangleright$  Connect the keyboard to the USB port of the PC.

# 3 Assembling of keyboard feet

No tools are required to assemble or disassemble the keyboard feet (included with delivery).

 $\triangleright$  Insert the keyboard feet into the openings on the bottom of the keyboard.

# 4 Changing keys

You can replace all keys arranged in rows and columns with 1x1, 1x2, or 2x2 keys that can be labeled, or cover them with blanks for keys. These are available as an accessory kit, including the paper inserts for relegendable keys.

- 1 Insert the key removal device (included with delivery) onto the key until it locks into place on the left and right.
- 2 **Caution!** The keys are lightly greased on the key guide.

Pull the key up out of the guide.

- 3 Apply grease lightly to the new key as described on the accessory kit.
- 4 Press the new key into the guide.

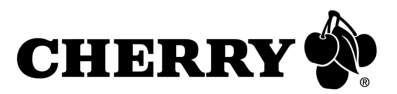

### 5 Installing **CHERRY Tools** software

You can configure the keyboard virtually and/or physically.

In virtual programming, the configuration is saved in a file. In physical programming, the configuration is written to the keyboard. It is still stored in the keyboard even after the USB connector is removed.

The programming is written in the direct help of the **CHERRY Tools** software.

- 1 Place the CHERRY CD in your CD-ROM drive. The CD-ROM starts automatically. The installation begins.
- 2 If the CD-ROM does not start automatically, doubleclick the CD-ROM drive in Windows Explorer and then the **Start.exe** start file.
- 3 Follow the installation instructions on the screen.

#### 6 Tips

#### 6.1 RSI syndrome

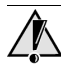

#### **RSI syndrome**

RSI stands for "Repetitive Strain Injury". RSI arises due to small movements continuously repeated over a long period of time.

Typical symptoms are discomfort in the fingers or neck. For further information see: **www.cherry.de/ english/service/servicedownload\_rsi.htm**

- 1 Set up your workspace ergonomically.
- 2 Position the keyboard and mouse in such a manner that your upper arms and wrists are outstretched and to the sides of your body.
- 3 Take several short breaks, with stretching exercises if necessary.
- 4 Change your posture often.

#### 6.2 Disposal

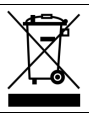

Dispose of the old unit via a collecting point for electronic scrap or via your dealer.

### 7 Technical data

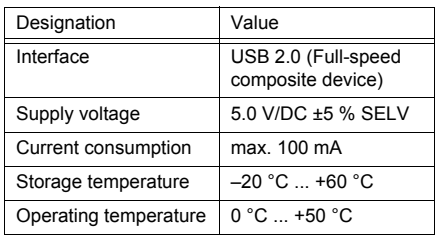

# 8 Contact

ZF Friedrichshafen AG Electronic Systems **Cherrystraße** 91275 Auerbach Germany www.cherry.de E-mail: info@cherry.de

Telephone:

Sales: +49 (0) 180 5 243779\* (0180 5 CHERRY\*)

Technical support: +49 (0) 180 5 919108\* (\*14 euro cent/min. from German landlines, prices may vary for calls made from mobile networks.) Please have the following information on hand when

contacting technical support:

- Item and serial no. of the product
- Name and manufacturer of your system
- Operating system and, if applicable, installed service pack version

# 9 General advice

CHERRY, a brand of ZF Friedrichshafen AG, continuously optimizes its products as new technologies are developed. For this reason we reserve the right to make technical alterations. The evaluation of product reliability and the definition of the product's technical performance are carried out according to our own requirements in order to meet internationally recognized regulations and standards. Requirements in addition to these can be met through mutual cooperation. Improper usage, handling, storage and external influences could lead to faults and defects during use.

We do not accept warranty for defects caused by alterations to our product by the user and shall not be held liable for unauthorized modifications. All repairs

must be made by us or an officially appointed organization or person.

Possible compensation claims against ZF Friedrichshafen AG or its nominated officers – whatever the legal justification including physical or stress related injuries – are excluded. Exceptions to this exist in the case of intent or gross negligence on the part of ZF Friedrichshafen AG, infringements of Product Liability Law or in cases of injury, bodily harm or risk to health. These operating instructions only apply to the accompanying product.

Full details can be obtained from your distributor or direct from us.

# 10 Certifications

#### 10.1 Federal Communications Commission (FCC) Radio Frequency Interference **Statement**

Information to the user: This equipment has been tested and found to comply with the limits for Class B digital device, pursuant to Part 15 of the FCC Rules. These limits are designed to provide reasonable protection against harmful interference in a residential installation. This equipment generates, uses and can radiate radio frequency energy and, if not installed and used in accordance with the instructions, may cause harmful interference to radio communications. However, there is no guarantee that interference will not occur in a particular installation. If this equipment does cause harmful interference to radio or television reception, which can be determined by turning the equipment off and on, the user is encouraged to try to correct the interference by one or more of the following measures:

- Reorientate or relocate the receiving antenna.
- Increase the separation between the equipment and receiver.
- Connect the equipment into an outlet on a circuit different from that to which the receiver is connected.
- Consult the dealer or an experienced radio/ TV technician for help.

Caution: Any changes or modifications not expressly approved by the party responsible for compliance could void the user's authority to operate the equipment.

10.2 For UL

For use with Listed Personal Computers only!

# Claviers SPOS Mode d'emploi

# G86-6x4xx

# 1 Points forts

- Extrêmement compacts, seulement 360 mm de largeur
- Ecart standard entre les touches, 19 mm
- Claviers résistant à la poussière et aux projections de liquide, conformément à la norme IP54
- Entièrement programmables avec le logiciel **CHERRY Tools**
- Adaptation de l'agencement des touches en toute simplicité grâce aux touches amovibles et relégendables
- Mémoire intégrée
- Arête sur le pourtour, permettant l'insertion dans un logement
- Pieds d'appui fixables

#### 2 Raccorder le clavier

Raccordez le clavier via la connexion USB du PC.

# 3 Montage des pieds d'appui

Vous n'avez pas besoin d'outil pour monter et démonter les pieds d'appui fournis.

> Insérez les pieds dans les orifices aménagés sous le clavier.

# 4 Changement de touches

Vous pouvez remplacer toutes les touches agencées en lignes et en colonnes par des touches relégendables 1x1, 1x2 ou 2x2 ou les recouvrir de touches "aveugles". Celles-ci sont disponibles en kit accessoires et fournies avec des étiquettes.

- 1 Placez l'extracteur de touche (fourni) de telle manière qu'il s'enclenche à droite et à gauche, sous la touche.
- 2 **Attention!** Le guide dans lequel est inséré la touche est légèrement lubrifié.

Tirez la touche par le haut hors de son guide.

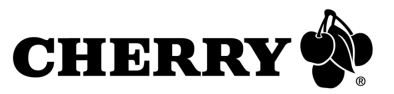

- 3 Graissez légèrement la nouvelle touche comme indiqué dans le kit accessoires.
- 4 Enfoncez la nouvelle touche dans le guide.

# 5 Installation du logiciel **CHERRY Tools**

Vous pouvez configurer votre clavier de manière virtuelle et/ou physique.

Lors de la programmation virtuelle, la configuration est enregistrée dans un fichier. Avec la programmation physique, la configuration est inscrite dans le clavier même. Elle reste enregistrée dans le clavier, même après retrait du connecteur USB.

La programmation est décrite dans l'aide directe du logiciel **CHERRY Tools**.

1 Placez le CD CHERRY dans votre lecteur de CD-ROM.

Le CD-ROM démarre automatiquement. L'installation commence.

- 2 Si le CD-ROM ne démarre pas automatiquement, faites un double clic sur le lecteur de CD-ROM dans l'Explorateur et ensuite sur le fichier de démarrage **Start.exe**.
- 3 Suivez les instructions d'installation à l'écran.

#### 6 Conseils

6.1 Syndrome LMR

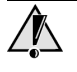

#### **Syndrome LMR**

LMR signifie "Lésion due aux mouvements répétitivs". Le syndrome LMR apparaît suite à de petits mouvements se répétant en permanence.

Des symptômes typiques sont des douleurs dans les doigts ou la nuque. Pour plus d'informations visitez: **www.cherry.de/french/service/lmr.htm**

- 1 Organisez votre poste de travail de manière ergonomique.
- 2 Positionnez le clavier et la souris de telle façon que vos bras et vos poignets se trouvent latéralement par rapport au corps et soient étendus.
- 3 Faites plusieurs petites pauses, le cas échéant accompagnées d'exercices d'étirement.
- 4 Modifiez souvent votre attitude corporelle.

#### 6.2 Elimination

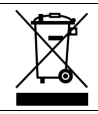

Eliminer l'appareil usé via un point de collecte pour déchets électroniques ou via le point de vente.

# 7 Caractéristiques techniques

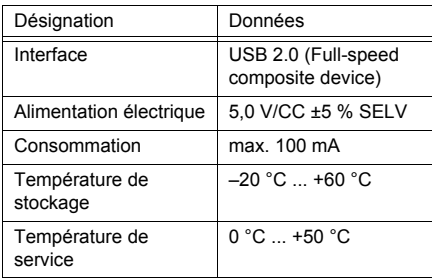

# 8 Contact

ZF Friedrichshafen AG Electronic Systems **Cherrystraße** 91275 Auerbach **Allemagne** www.cherry.de

E-mail: info@cherry.de

Téléphone: Distribution: +49 (0) 180 5 243779\* (0180 5 CHERRY\*)

Support technique: +49 (0) 180 5 919108\* (\*14 cents/min depuis le réseau fixe allemand, différences de tarifs possibles pour les appels depuis les réseaux mobiles.)

Lors de demandes, veillez à disposer des informations suivantes à portée de main:

- N° d'article et n° de série du produit
- Désignation et fabricant de votre système
- Système d'exploitation et le cas échéant version installée d'un Service Pack

#### 9 Généralités

CHERRY, une marque de ZF Friedrichshafen AG, optimise continuellement ses produits en fonction des progrès technologiques. Par conséquent, nous nous réservons le droit de faire des modifications techniques. L'évaluation de la fiabilité ainsi que la définition des détails techniques sont le résultat des tests internes conformes aux normes internationales en vigueur. D'autres spécifications peuvent être appliquées suite à une coopération mutuelle. Des mauvaises conditions d'utilisation, de stockage, ou d'environnement peuvent entraîner des dysfonctionnements ou des dommages lors de l'utilisation.

Nous insistons sur le fait que nous ne pouvons accorder quelque garantie que ce soit causée par une modification du matériel par l'utilisateur. Tous les travaux de réparation doivent être réalisés par nos soins ou une personne/organisation officiellement agréée.

Toute demande d'indemnisation éventuelle contre ZF Friedrichshafen AG ou ses représentants – quoi que soit la cause (ainsi que des dommages corporels dus a une réaction émotionnelle) – sera rejetée dans la mesure où elle n'est pas la conséquence d'une négligence de notre part. Les restrictions ci-dessus ne s'appliquent pas dans le cadre de la loi sur la Responsabilité Produit allemande ainsi qu'en cas de blessures corporelles ou d'atteintes à la santé. Les conditions d'utilisation ci-dessus ne sont valables que pour le produit livré avec cette notice.

Pour tout complément d'information, veuillez contacter les distributeurs correspondants ou nos services.

# Клавиатуры SPOS Инструкция по

# G86-6x4xx

#### 1 Преимущества клавиатур

- Высокая компактность, ширина всего 360 мм
- Стандартное расстояние между клавишами, 19 **м**
- Пыле- и водонепроницаемая клавишная панель согласно IP54
- Полностью программируемые с помощью инструментария **CHERRY Tools**
- Гибкое изменение раскладки благодаря заменяемым клавишам с возможностью нанесения символов
- Встроенная память
- Кромка по периметру для установки в выемку
- Вставные ножки

#### 2 Подключение клавиатуры к ПК

 Подключите клавиатуру в разъем USB компьютера.

#### 3 Установка ножек

Для установки и снятия прилагаемых ножек не требуются инструменты.

 Вставьте прилагаемые ножки в отверстия на нижней стороне клавиатуры.

#### 4 Замена клавиш

Любые расположенные в ряд или столбик клавиши можно заменять на клавиши размера 1x1, 1x2 или 2x2 с возможностью нанесения символов либо закрывать заглушками. Клавиши с символами предлагаются в качестве набора аксессуаров.

- 1 Установите прилагаемый съемник на клавишу таким образом, чтобы он зафиксировался под клавишей слева и справа.
- 2 **Осторожно!** Клавиши слегка смазаны на направляющей.
	- Вытяните клавишу вверх из направляющей.
- 3 Слегка смажьте новую клавишу, как указано на наборе аксессуаров.
- 4 Вдавите новую клавишу в направляющую.

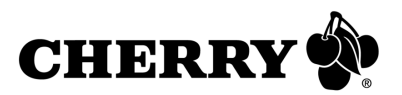

#### 5 Установка программы **CHERRY Tools**

Вы можете произвести виртуальное и/или физическое конфигурирование клавиатуры.

При виртуальном программировании конфигурация записывается в файл. При физическом программировании конфигурация записывается в память клавиатуры. Конфигурация сохраняется даже после отсоединения разъема USB.

Программирование описывается в онлайновой справке программы **CHERRY Tools**.

1 Вставьте компакт-диск CHERRY в дисковод. Компакт-диск запускается автоматически.

Начинается установка.

- 2 Если компакт-диск не запускается автоматически, щелкните дважды мышью в Проводнике по дисководу компакт-диска, а затем по файлу **Start.exe**.
- 3 Выполняйте указания по установке, выводимые на экран.

#### 6 Советы

#### 6.1 Синдром RSI

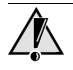

#### **Синдром RSI**

RSI означает "Repetitive Strain Injury" = "Вред за счет повторяющейся нагрузки". Синдром RSI возникает в результате мелких, постоянно повторяющихся движений в течение длительного времени.

Типичными симптомами являются жалобы на боли в пальцах и затылке.

- 1 Оборудуйте свое рабочее место с учетом эргономики.
- 2 Расположите клавиатуру и мышь так, чтобы Ваши плечи и луче-запястные суставы находились по бокам туловища и были расправлены.
- 3 Чаще делайте небольшие перерывы с упражнениями на растяжение мышц.
- 4 Чаще меняйте положение тела.

# Technical data

#### 6.2 Утилизация

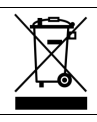

Утилизируйте клавиатуру в соответствии с местными правилами.

#### 7 Технические данные

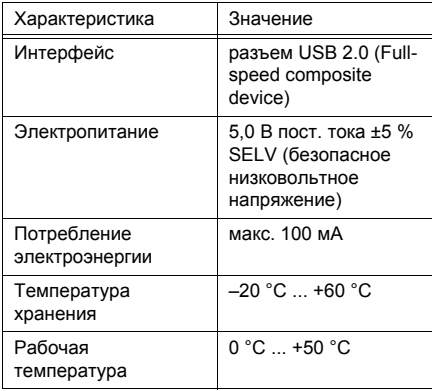

#### 8 Контакт

ZF Friedrichshafen AG Electronic Systems **Cherrystraße** 91275 Auerbach **Deutschland** Германия www.cherry.de

Эл. почта: info@cherry.de

Телефон: Отдел продаж: +49 (0) 180 5 243779\* (0180 5 CHERRY\*)

Техническая поддержка: +49 (0) 180 5 919108\* (\*14 центов/мин. для звонков из Германии, стоимость звонков с мобильных телефонов может отличаться.)

При обращении в службу технической поддержки будьте готовы предоставить следующую информацию:

- Артикул и серийный номер продукта
- Название и производитель ПК, ноутбука или материнской платы компьютера
- Операционная система и установленная версия сервисного пакета

#### 9 Общие указания для пользователя

CHERRY, являясь торговой маркой фирмы ZF Friedrichshafen AG, в ходе развития новых технологий постоянно совершенствует свою продукцию. Поэтому в устройствах возможны технические изменения. Чтобы соответствовать общепринятым международным правилам и нормам, установление надежности и определение технических характеристик осуществляется согласно внутреннему контролю. Претензии об отклонении от таких норм могут быть удовлетворены по обоюдному согласию. Несоблюдение условий эксплуатации и хранения, а также внешние воздействия могут привести к неполадкам и сбоям в работе оборудования.

На дефекты, вызванные модификациями продукта, произведенными пользователем, не распространяются какие-либо гарантии; и мы не несем никакой ответственности в случае внесения несанкционированных изменений. Все виды ремонта должны осуществляться нами или официально уполномоченным лицом или организацией.

Возможные претензии по возмещению ущерба к фирме ZF Friedrichshafen AG или к ее законным представителям – предъявляемые на любом правовом основании (включая вызванные стрессом телесные повреждения) – исключены, если только не будет доказано, что это произошло в результате умысла с нашей стороны, грубой халатности или несоблюдения императивных правил гарантии производителя, что вызвало повреждения, причинившие вред здоровью или самой жизни человека. Данная инструкция имеет силу только в отношении продукта, с которым она поставляется.

Более подробную информацию об этом можно получить у соответствующих дистрибьюторов или непосредственно у нас.